# 説明内容

- 1. gridEditorのField内変数の扱い方
- 2. multuRegionモデルにレイヤを追加する方法

#### 14/9/20 藤井

## 1. gridEditorでField内変数を取り扱う

Fieldで扱う変数は、

include、inGroupsでも定義しており複雑。 一見して、内容が解らない。

tutorialsの例:tutorials/compressible/rhoPimpleDyMFoam/annularThermalMixer

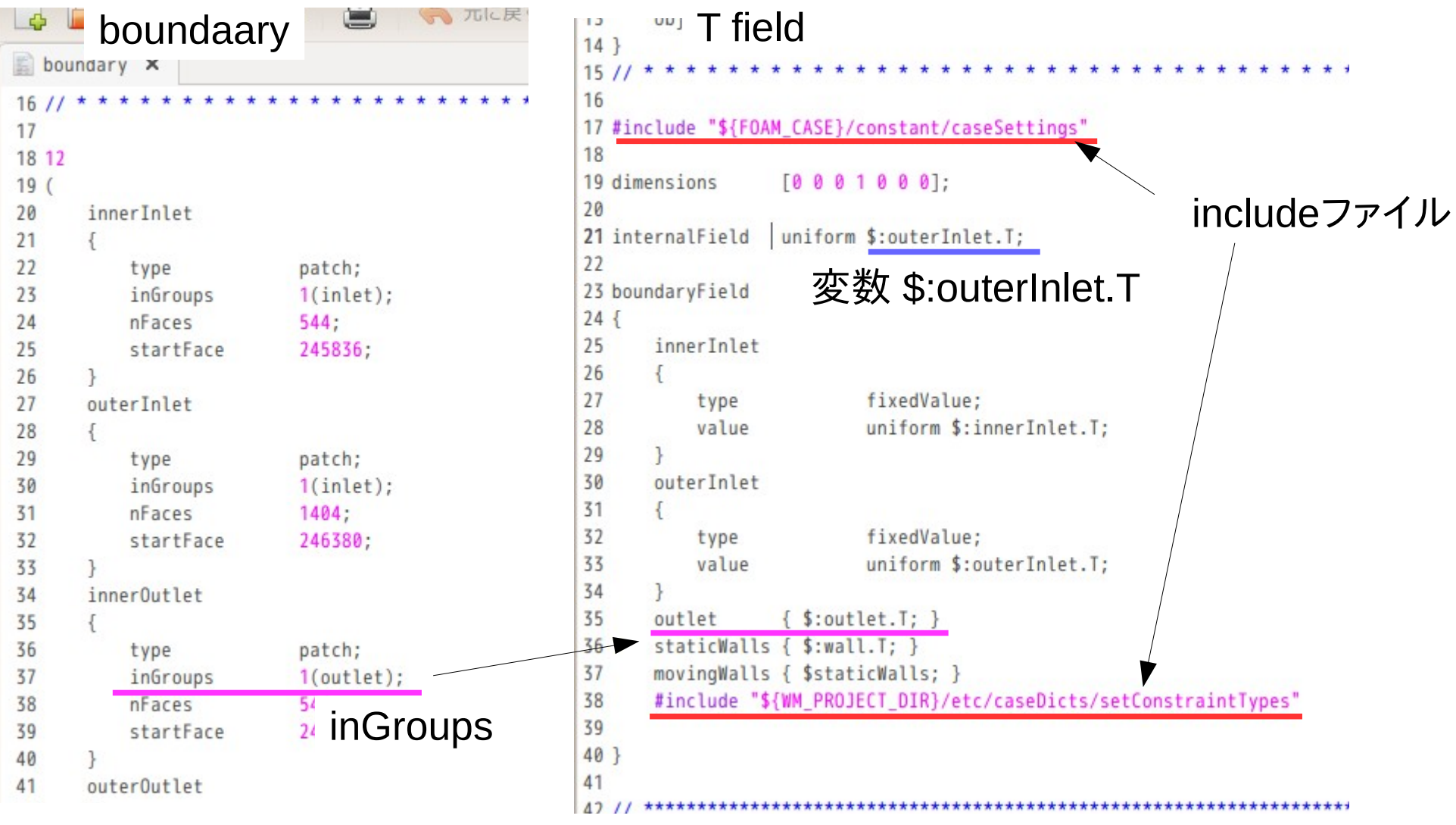

```
LLOSS
                    uittiumary,
L13
                     \overline{\mathbf{u}}location
       object
                    caseSummary;
14
15<sup>1</sup>16/1718 innerInlet
19<sub>1</sub>20
       U
                         (0 0 0.2);
21
       epsilon
                        5.70e-5;222.40e-5;\mathbf k23
                         233;T
24}
25
26 outerInlet
27<sub>1</sub>U
                         (0 0 0.1);28
29
                         3.98e-5;
       epsilon
30
        \mathbf k6.00e-6;
                         293:31T
32]
           変数 $:outerInlet.Tの内容
33
34 meshMotionProperties
35 {
36
       omega 25; // rad/s
37<sup>1</sup>38
39 #include "${FOAM_CASE}/constant/boundaryConditions"
40
I41 // *** includeファイル
                                        ***********
```
## includeファイル: caseSettings includeファイル: boundaryConditions

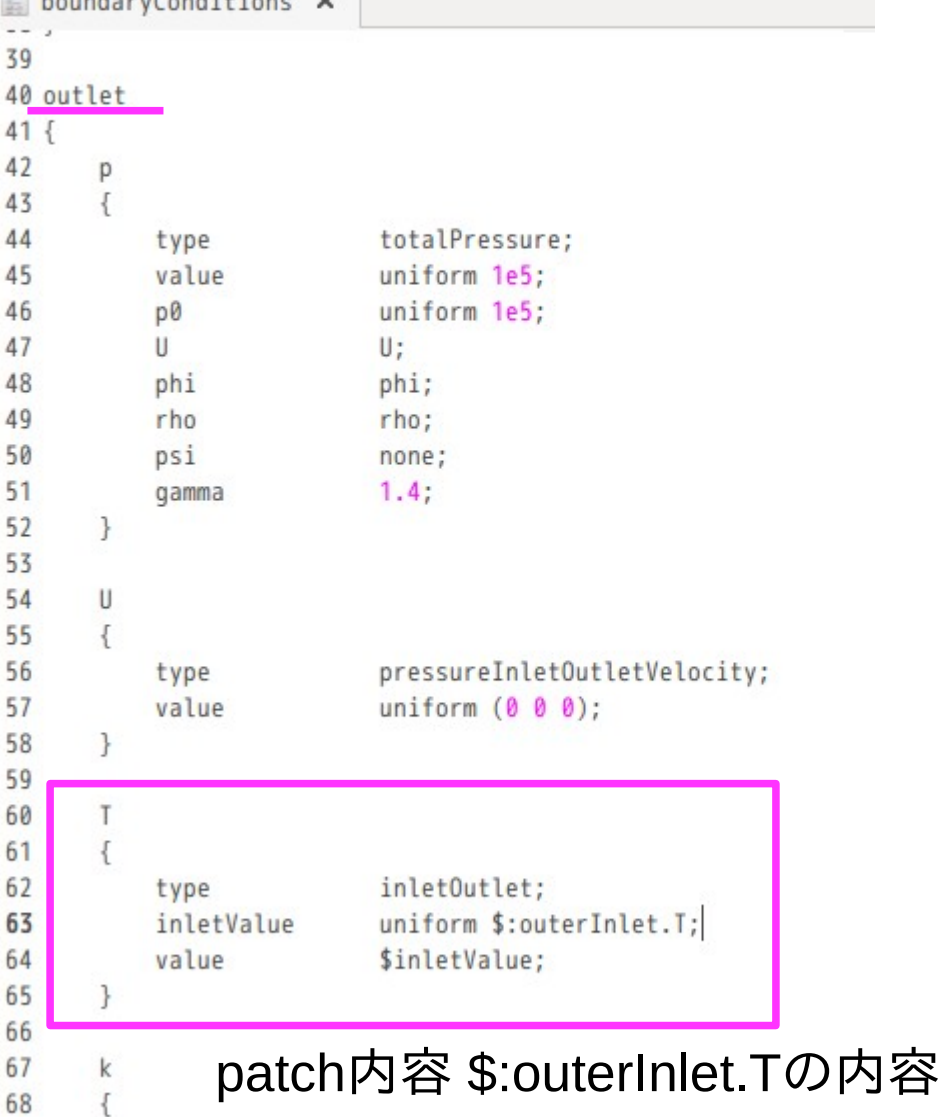

#### gridEditorでcaseを開いた状態

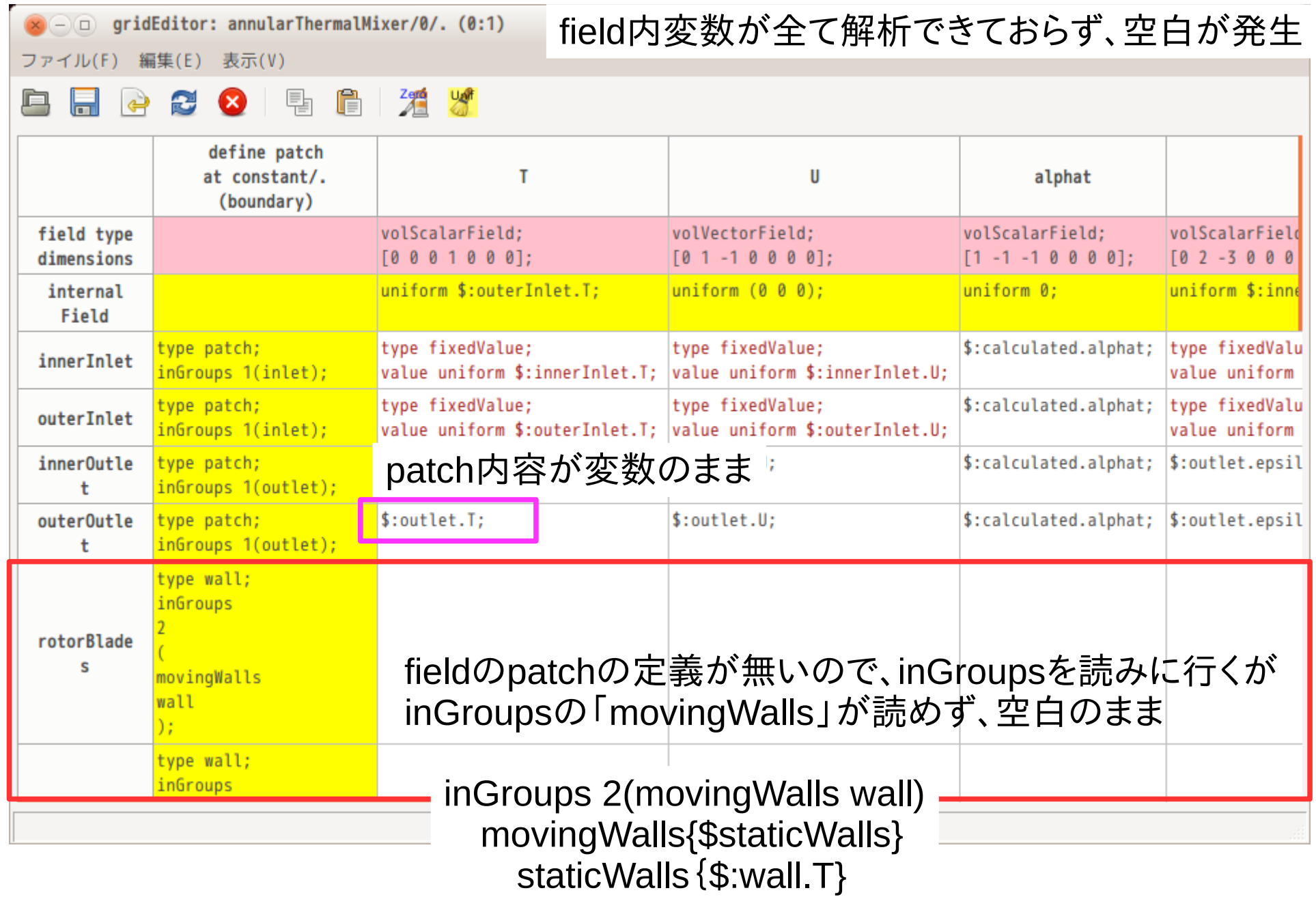

#### gridEditor側で変数の参照を判断し表示できるように修正

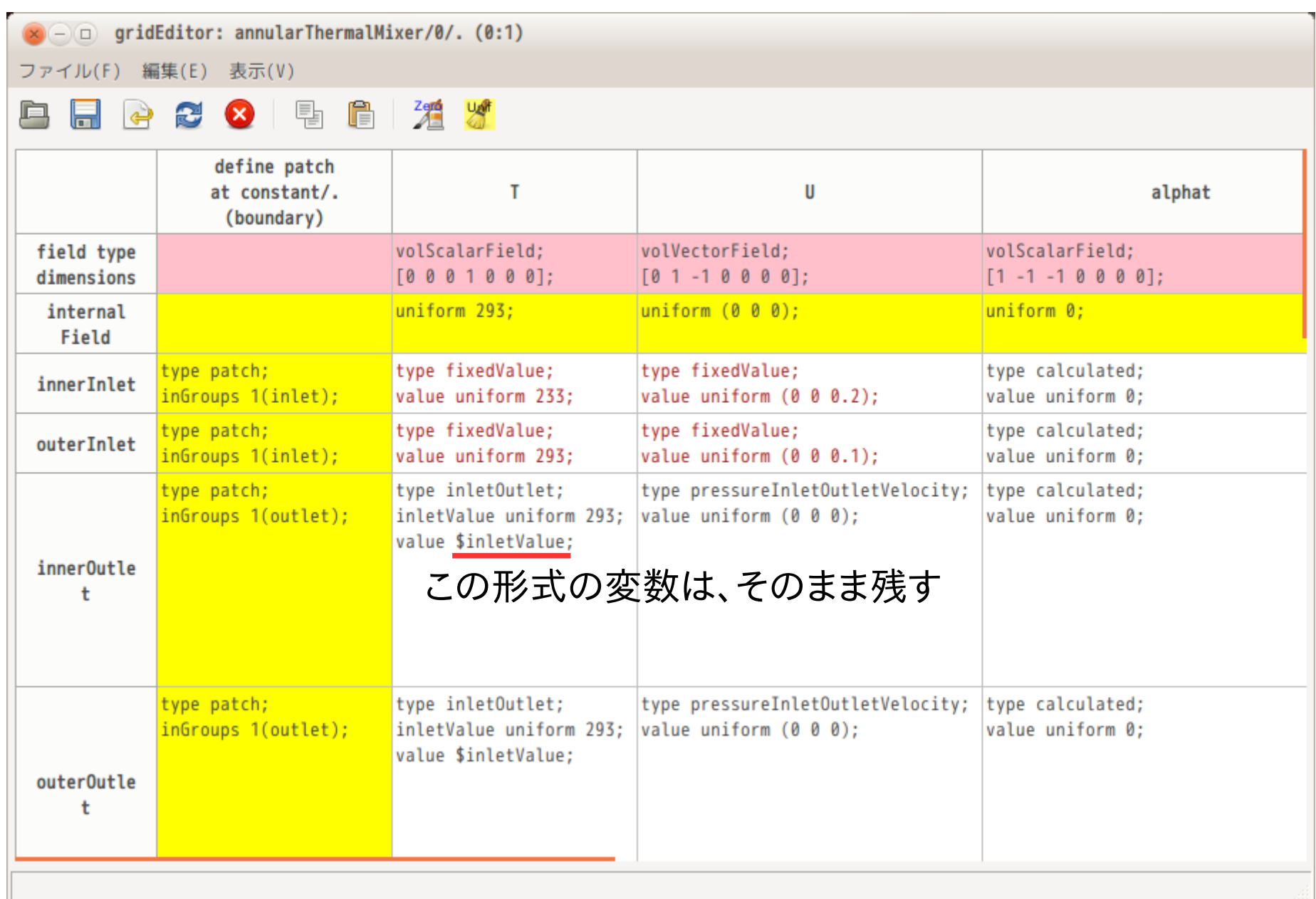

#### gridEditorでfieldを保存した結果

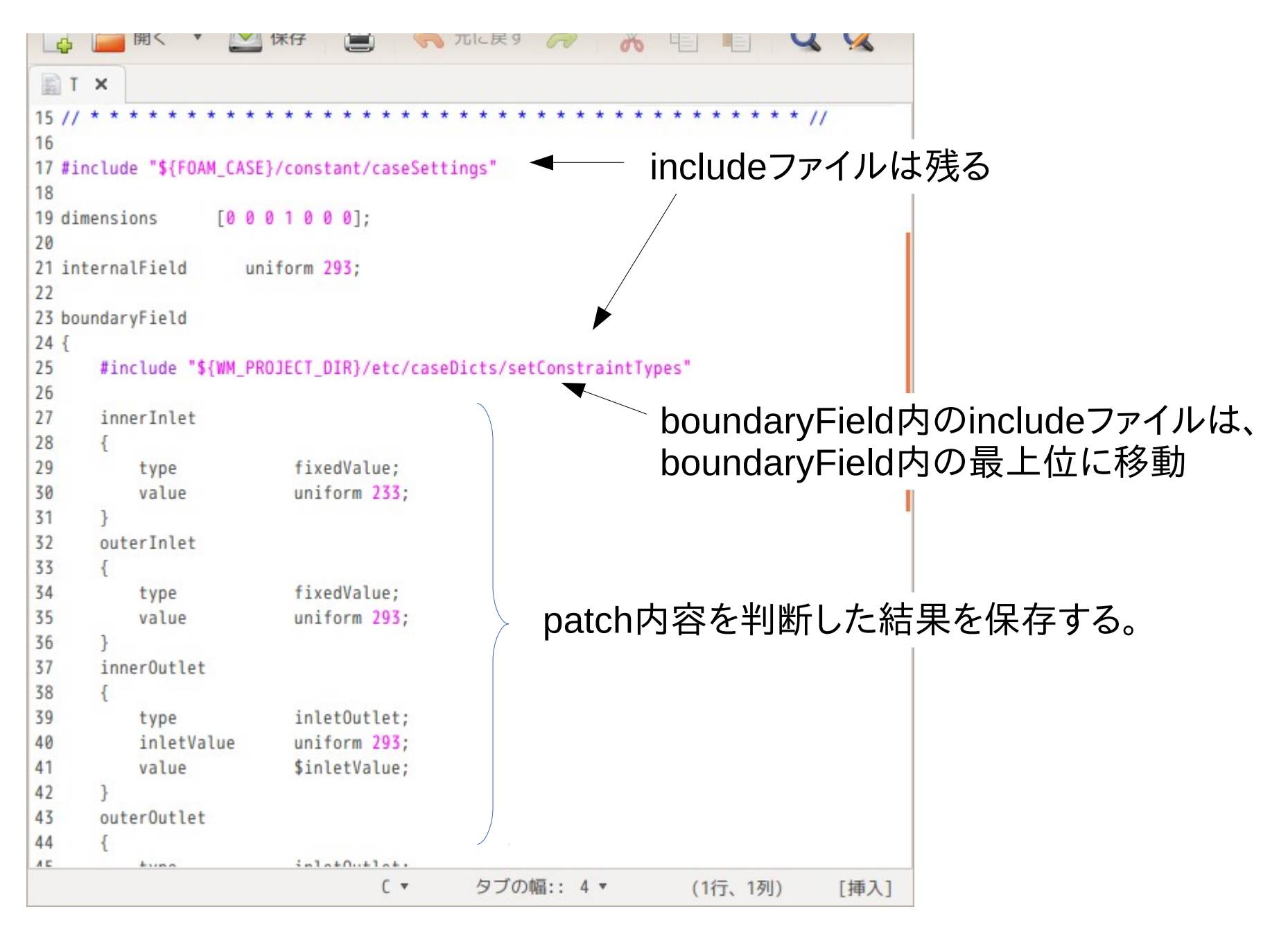

## 通常の変数をgridEditorで扱う

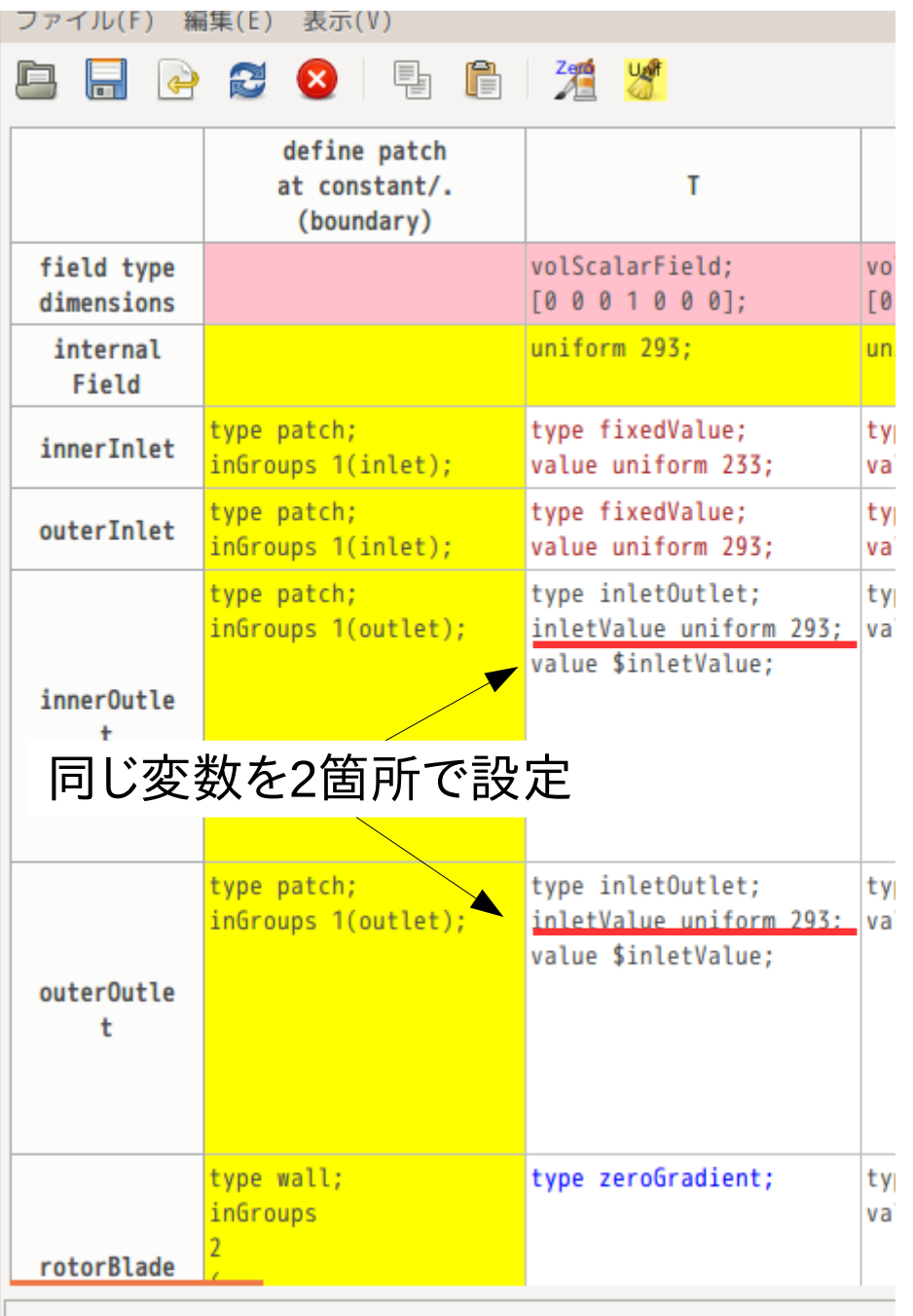

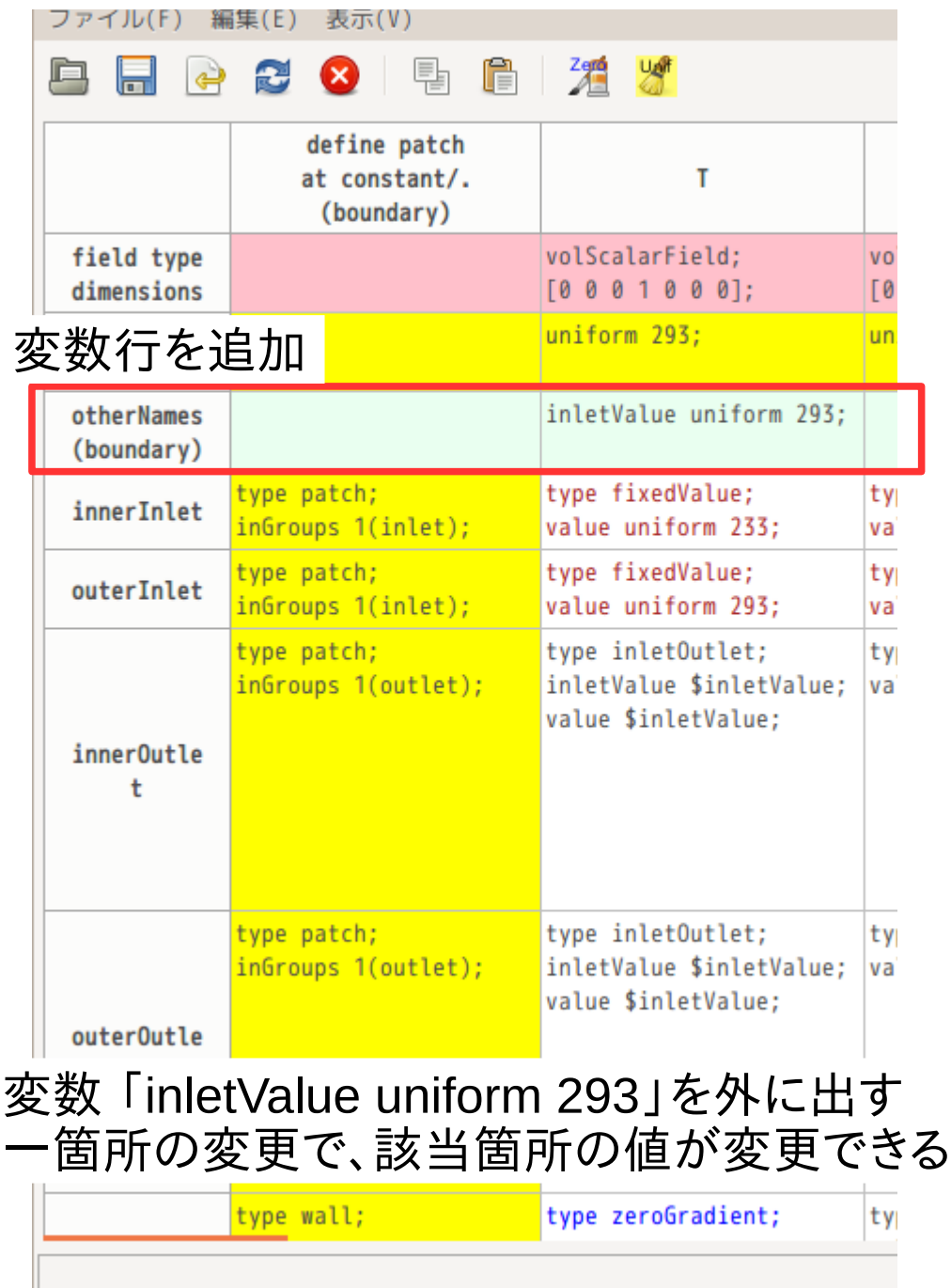

#### 変数行を保存した結果

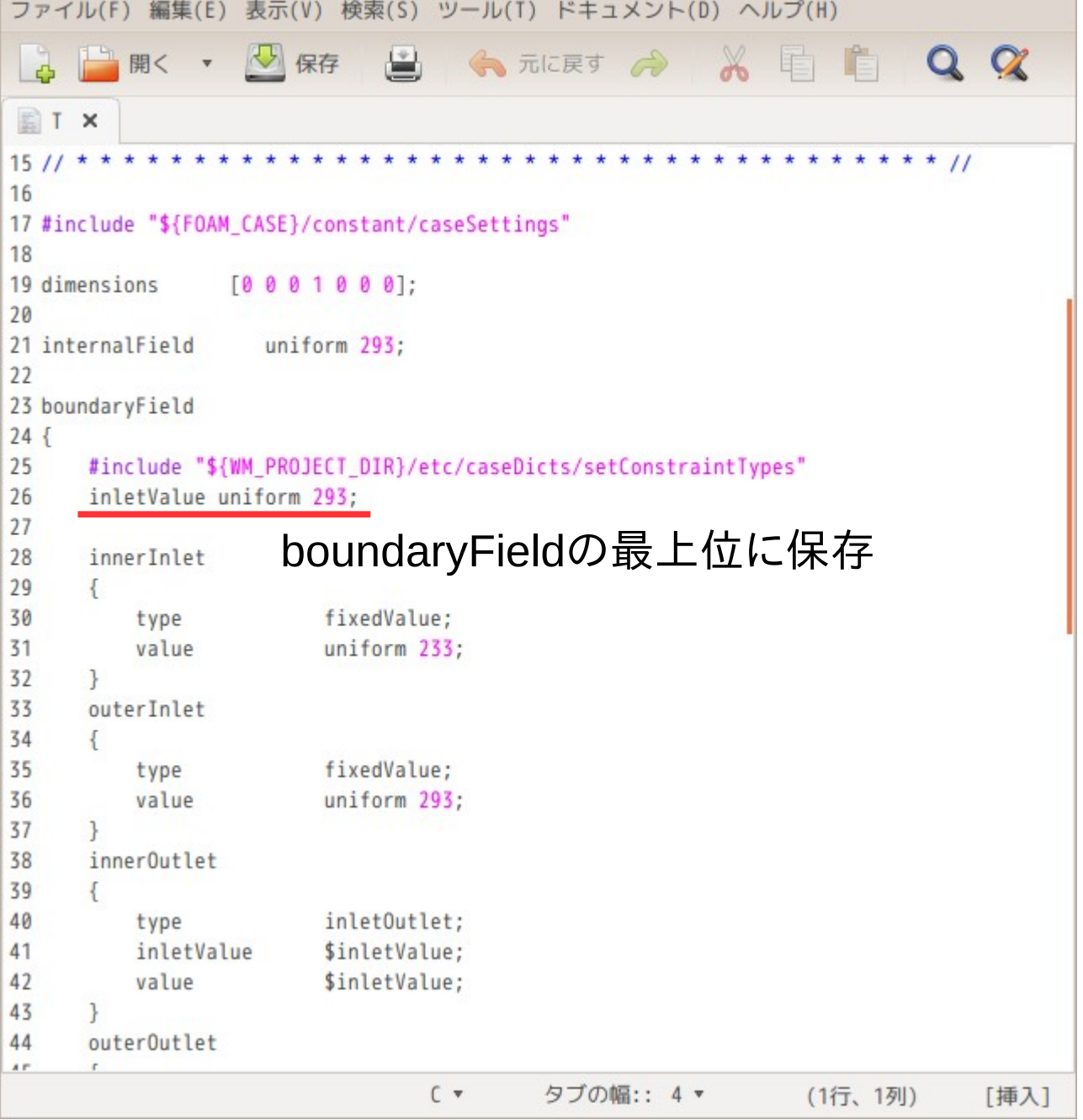

#### 変数を入力する方法

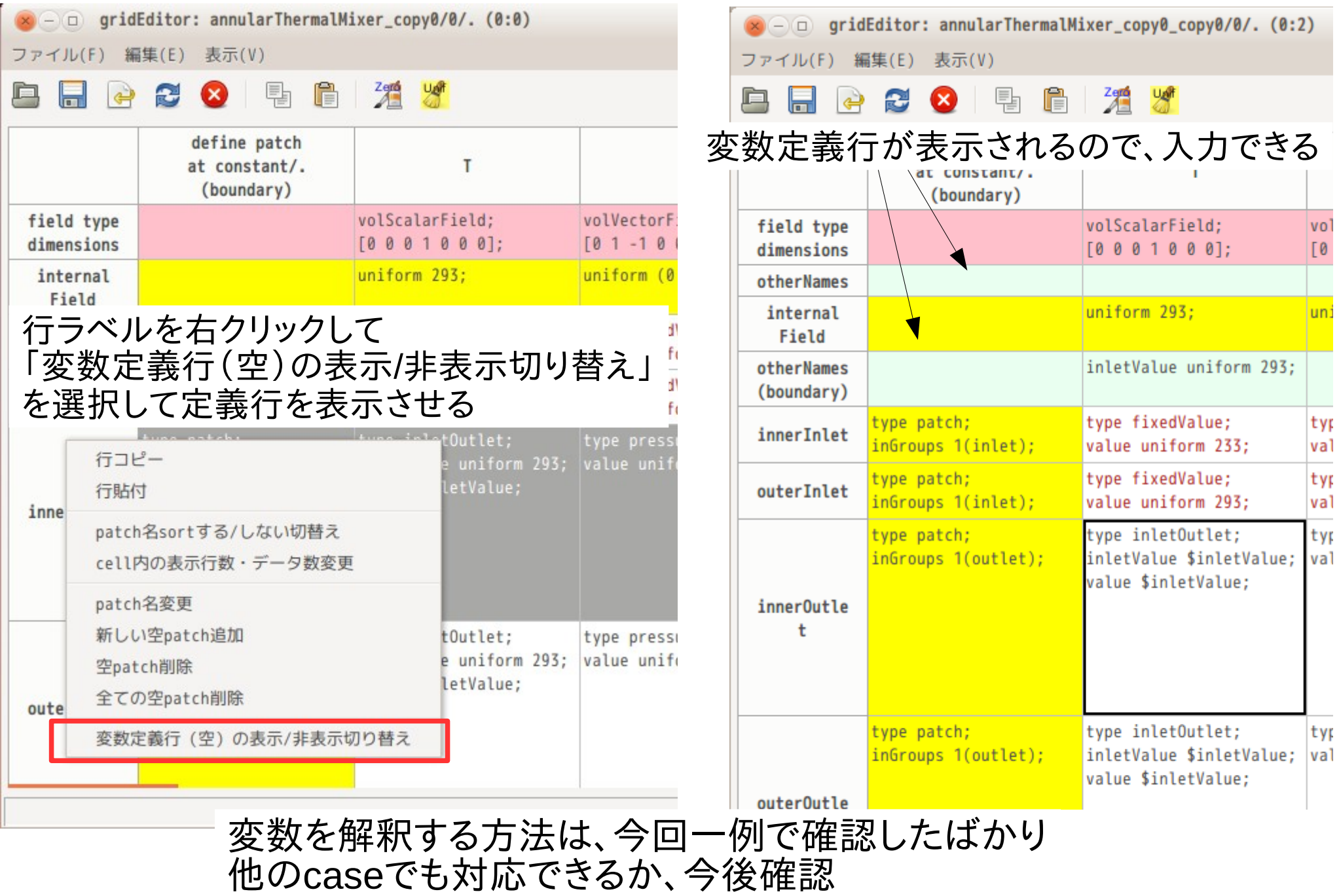

## multiRegionモデルの流体側にレイヤを作成する

snappyHexMeshでは、 patchには、レイヤを付ける事ができるが、 流体・個体境界面には付けられない。

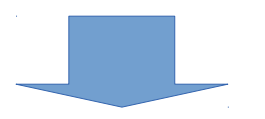

先にメッシュを作り、領域分割した後に、流体部のメッシュを抜き出し、 snappyHexMeshでレイヤのみ追加する事で 流体部分に、レイヤを追加できる。

### multiRegionモデル

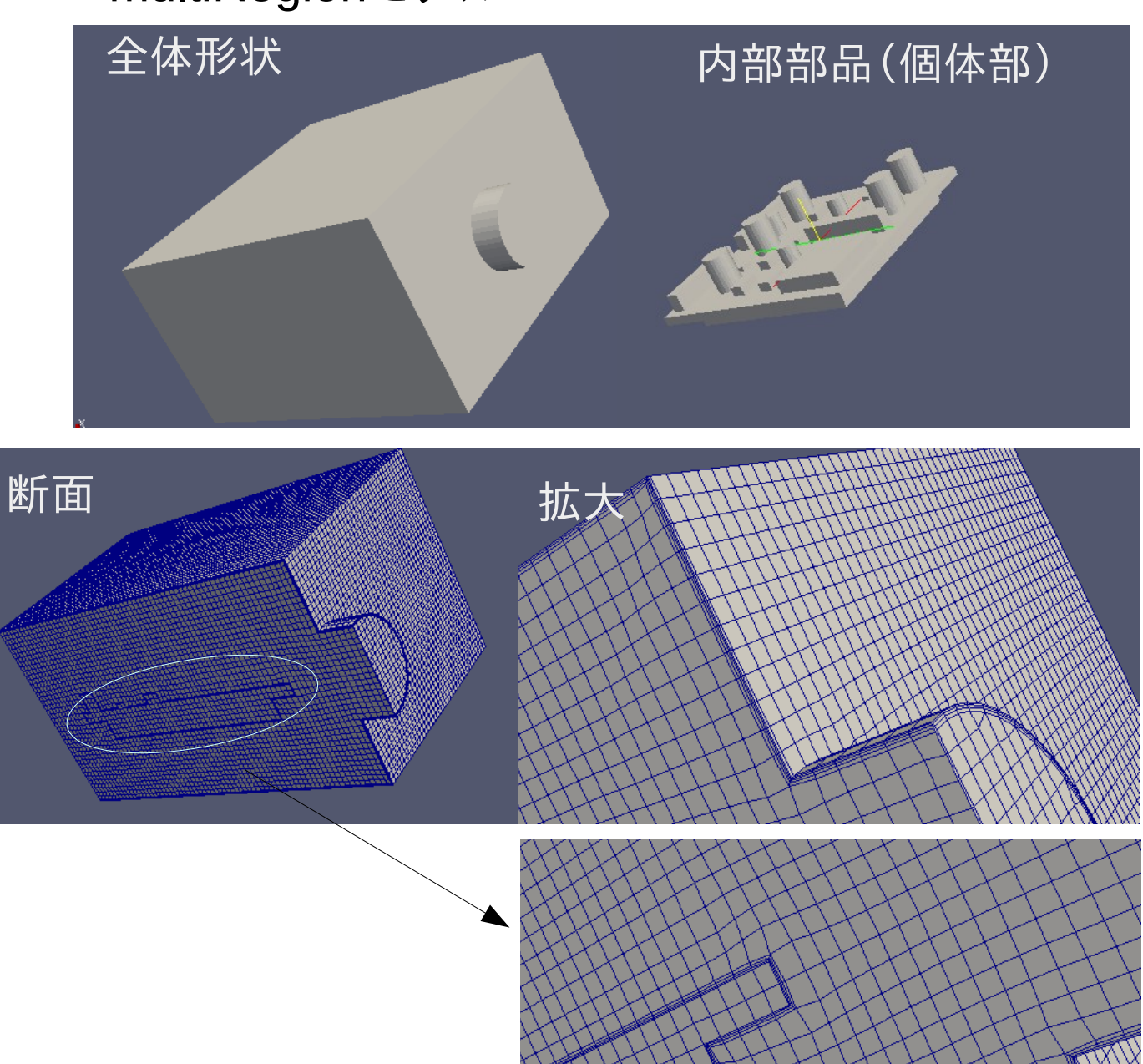

レイヤが追加 されている

## でき上がったmeshにレイヤをつける方法

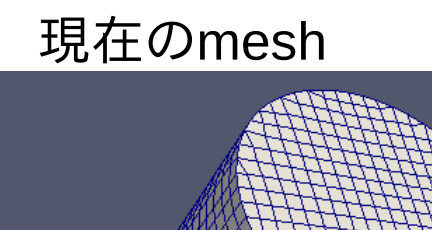

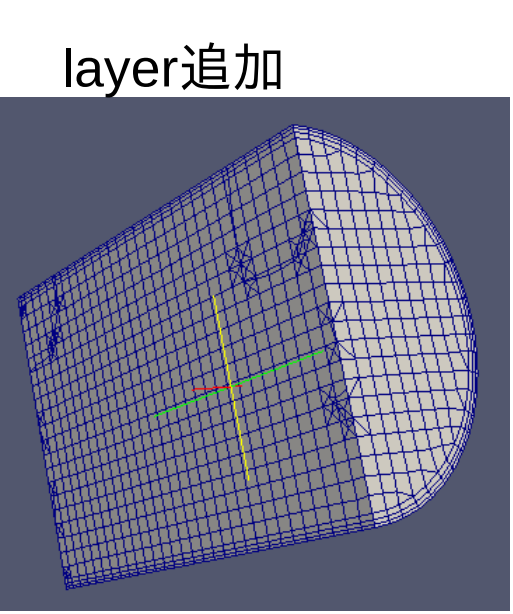

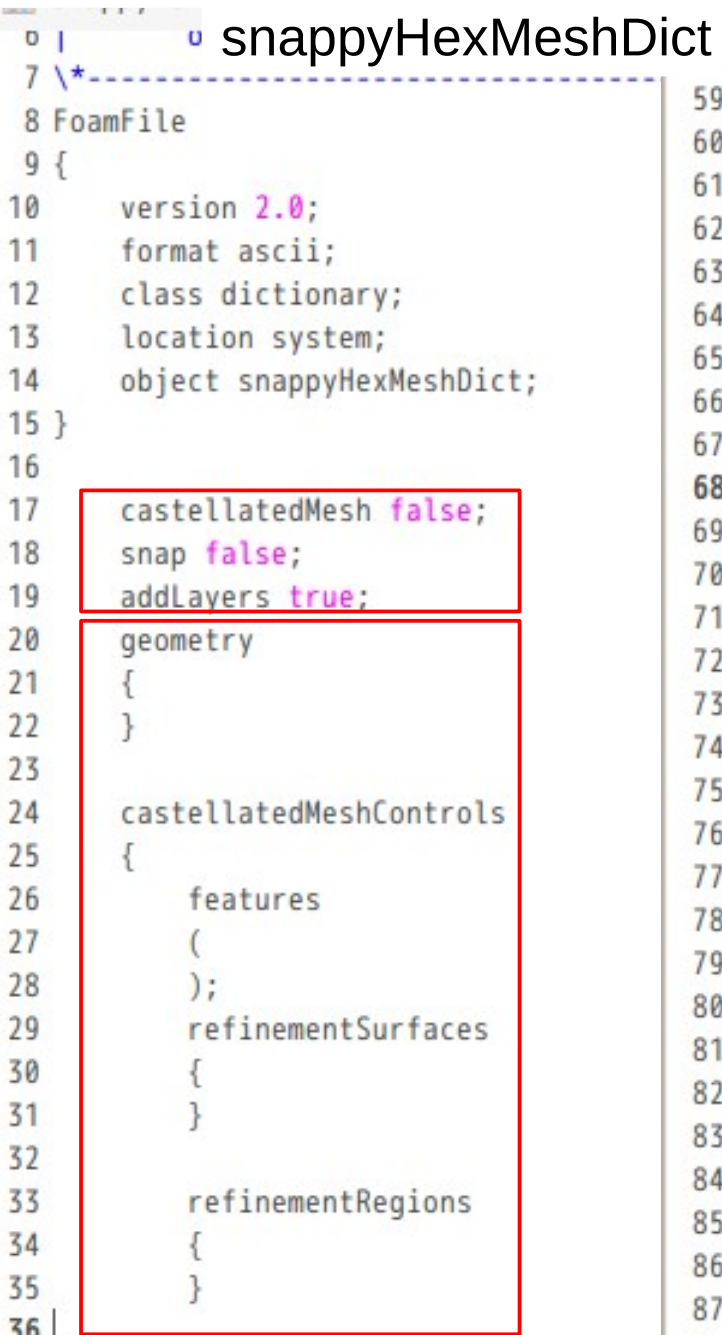

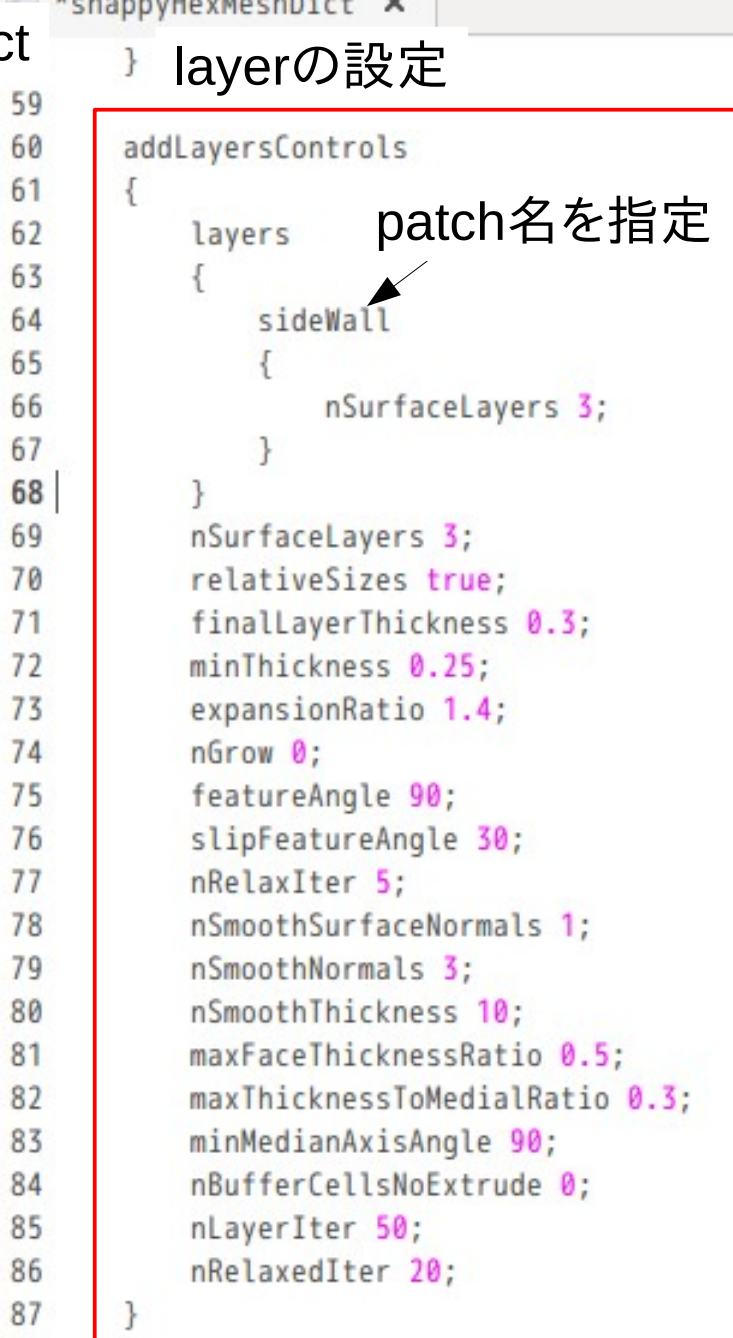

Dict内のlayerのみ設定して実行すれば、既存のmeshにlayerが追加できる

multiRegionモデルの流体部にレイヤを追加する方法

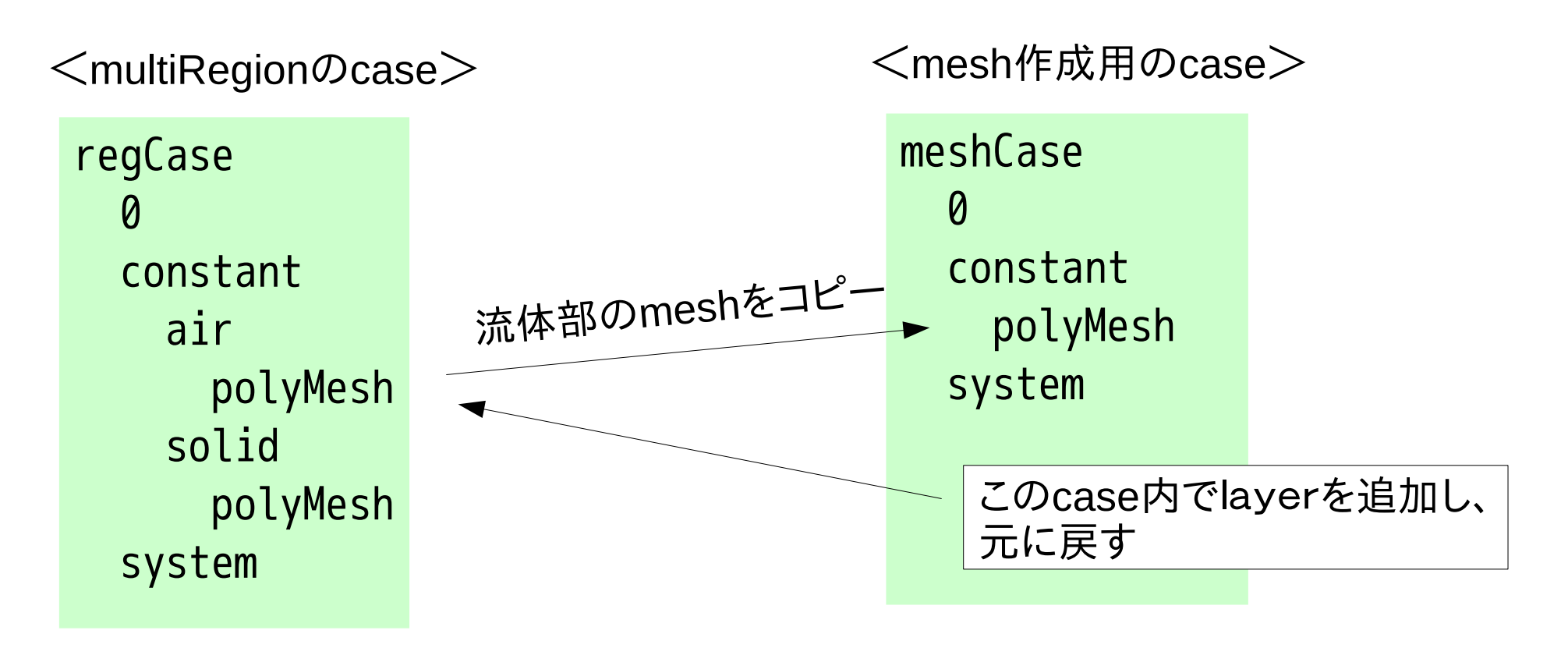

流体部にレイヤを追加する事ができる。 meshのコピーは、TreeFoam上から容易にできる。

#### snappyHexMeshによるlayerの追加について

#### patch名を指定してlayerを追加する。

→ meshの種類(hexa、 tetra, poly)でもlayerが追加できる。

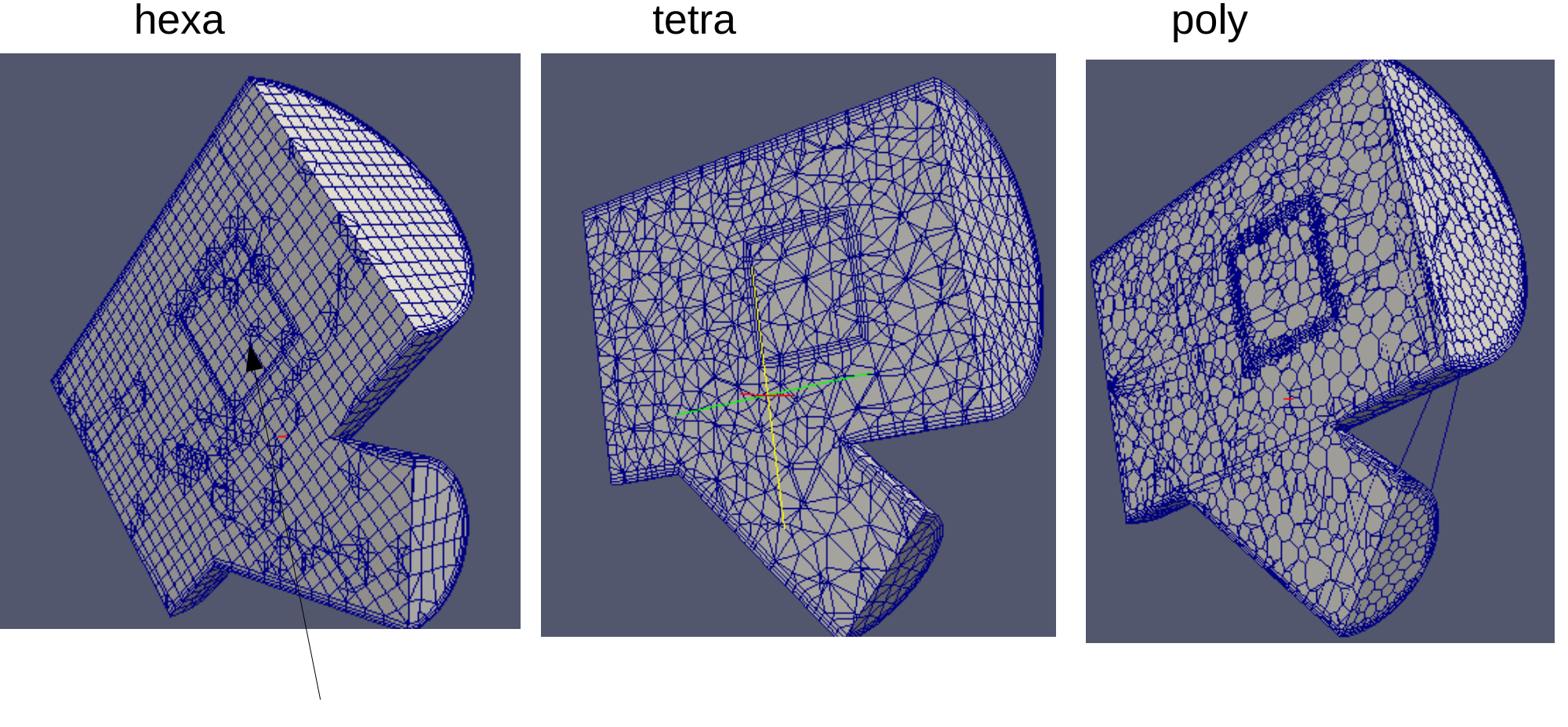

固体領域

#### TreeFoamにlayer作成機能を追加

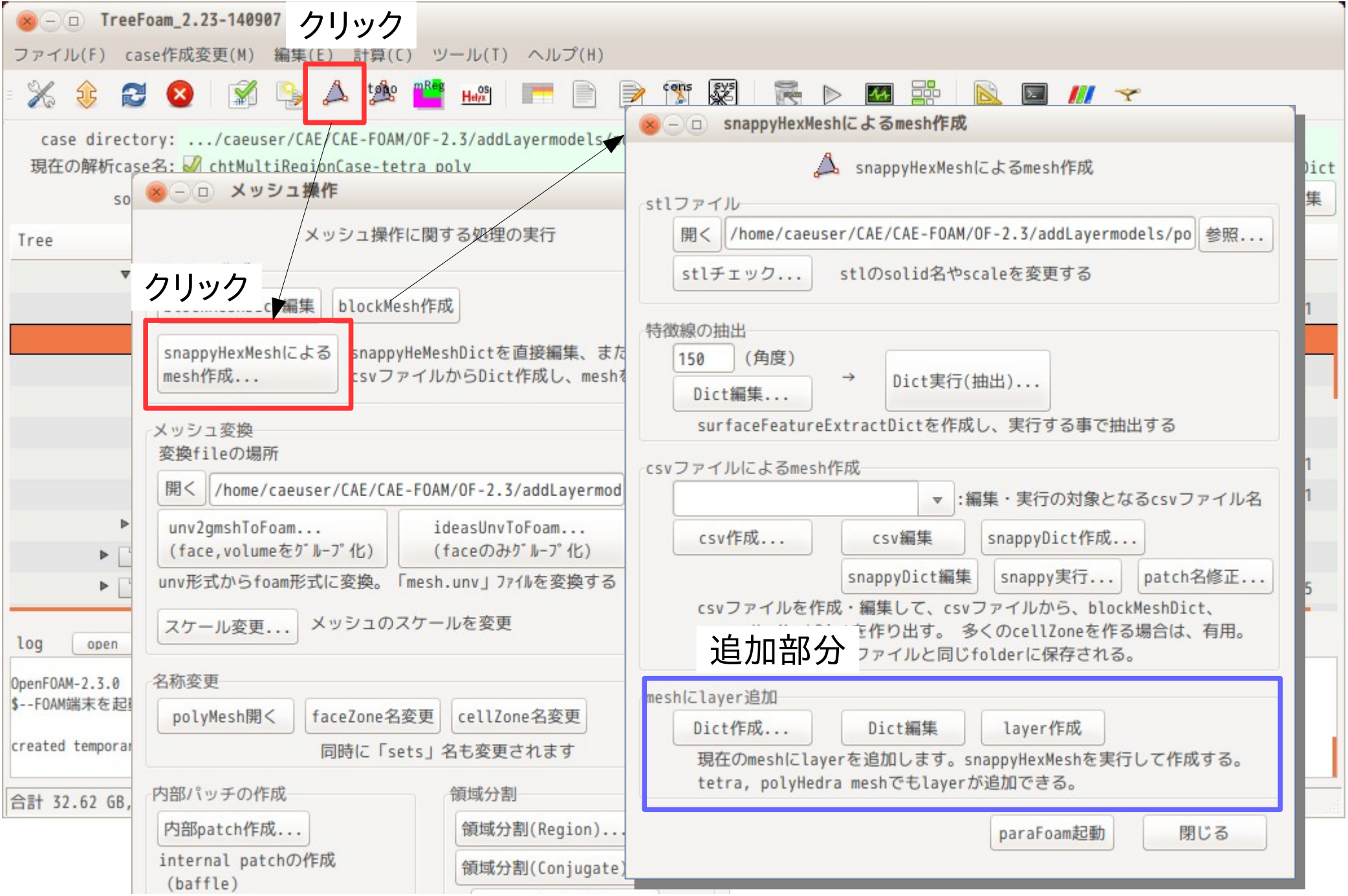

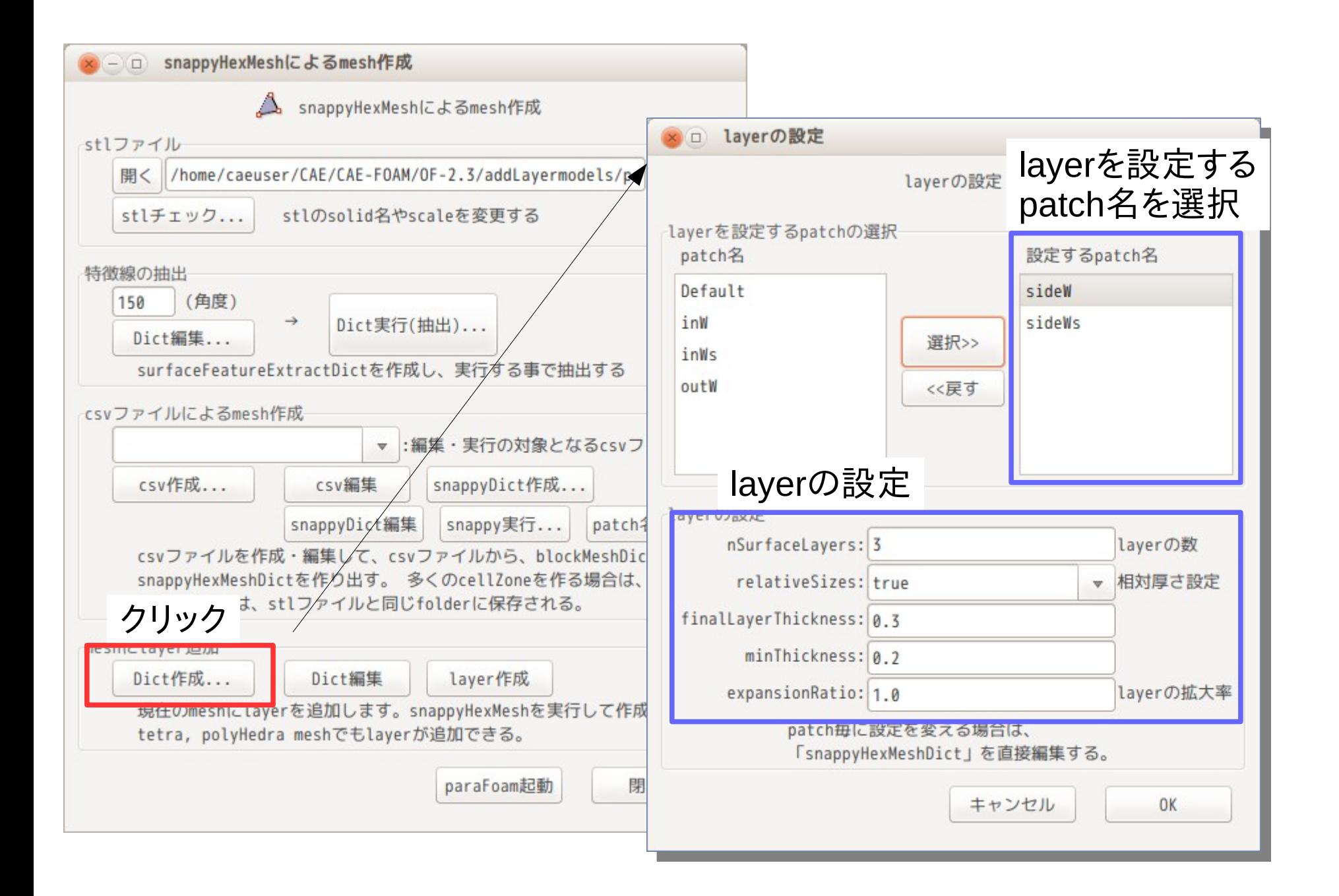